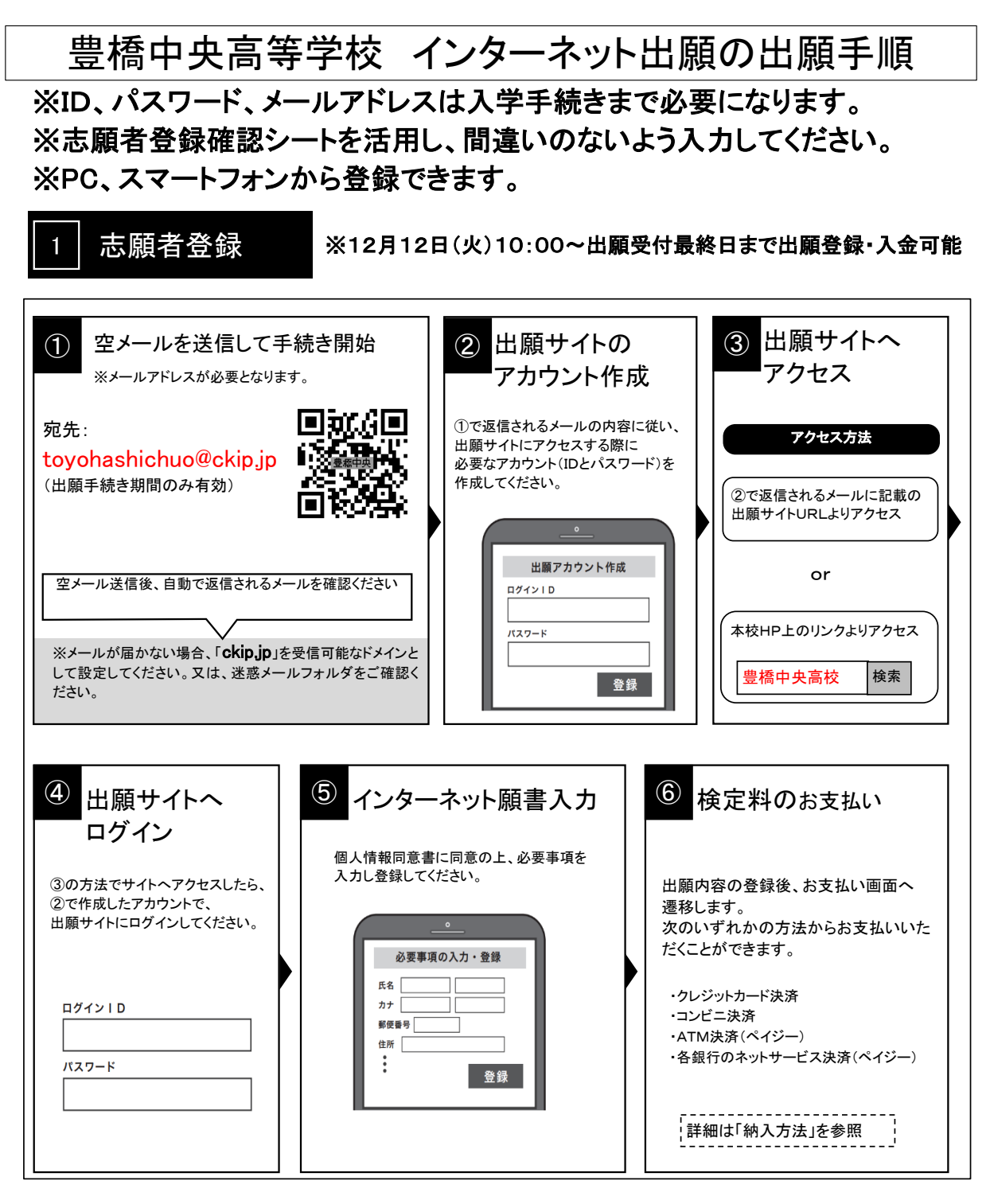

●受験種類について

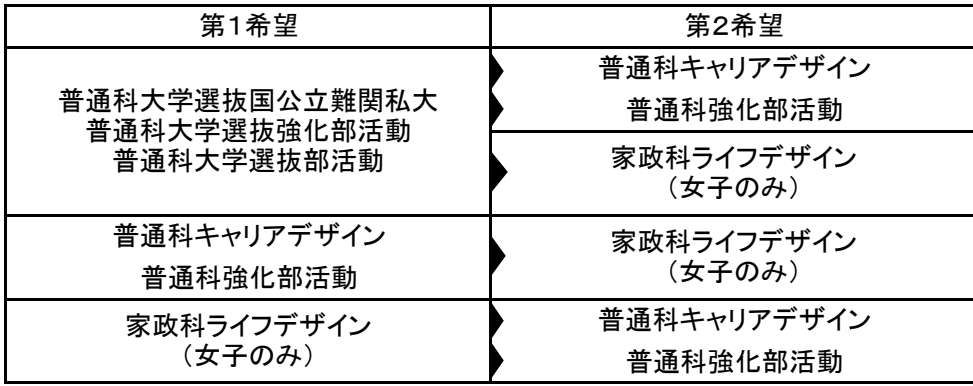

※第2希望がない場合は、【希望しない】を選択してください。

➀~⑥の手順で、何かトラブルがある場合は、下記サポート窓口へお問い合わせください。

$$
\begin{array}{c|c|c} \n\texttt{H} & \texttt{H} & \texttt{H} & \texttt{H} & \texttt{H} \\
\texttt{H} & \texttt{H} & \texttt{H} & \texttt{H} & \texttt{H} \\
\texttt{H} & \texttt{H} & \texttt{H} & \texttt{H} & \texttt{H} \\
\texttt{H} & \texttt{H} & \texttt{H} & \texttt{H} & \texttt{H} \\
\texttt{H} & \texttt{H} & \texttt{H} & \texttt{H} & \texttt{H} \\
\texttt{H} & \texttt{H} & \texttt{H} & \texttt{H} & \texttt{H} \\
\texttt{H} & \texttt{H} & \texttt{H} & \texttt{H} & \texttt{H} \\
\texttt{H} & \texttt{H} & \texttt{H} & \texttt{H} & \texttt{H} \\
\texttt{H} & \texttt{H} & \texttt{H} & \texttt{H} & \texttt{H} \\
\texttt{H} & \texttt{H} & \texttt{H} & \texttt{H} & \texttt{H} & \texttt{H} \\
\texttt{H} & \texttt{H} & \texttt{H} & \texttt{H} & \texttt{H} & \texttt{H} \\
\texttt{H} & \texttt{H} & \texttt{H} & \texttt{H} & \texttt{H} & \texttt{H} \\
\texttt{H} & \texttt{H} & \texttt{H} & \texttt{H} & \texttt{H} & \texttt{H} & \texttt{H} \\
\texttt{H} & \texttt{H} & \texttt{H} & \texttt{H} & \texttt{H} & \texttt{H} & \texttt{H} \\
\texttt{H} & \texttt{H} & \texttt{H} & \texttt{H} & \texttt{H} & \texttt{H} & \texttt{H} \\
\texttt{H} & \texttt{H} & \texttt
$$

※web環境がないなど、手続きが困難な場合は、豊橋中央高等学校にご相談ください。 ※中学校の指導により、出願内容を中学校に提出する必要がある場合は、⑤の出願情報入力の後、 登録確認シートをダウンロードできますので、これを提出してください。ただし、出願時に当校に提出 する必要はありません。

## 2 出願と受験票の印刷

・願書の提出は不要です。

- ・調査書は各中学校より提出していただきます。
- ・受験票がダウンロードできるようになると通知が届きますので、各自で受験票を印刷してください。
- ・検定料の支払いと中学校からの調査書提出が済んだ方は、下記の日時より受験票がダウンロード できます。

■推薦 令和6年1月11日(木) 8:00以降印刷可能

■一般 令和6年1月13日(土) 8:00以降印刷可能

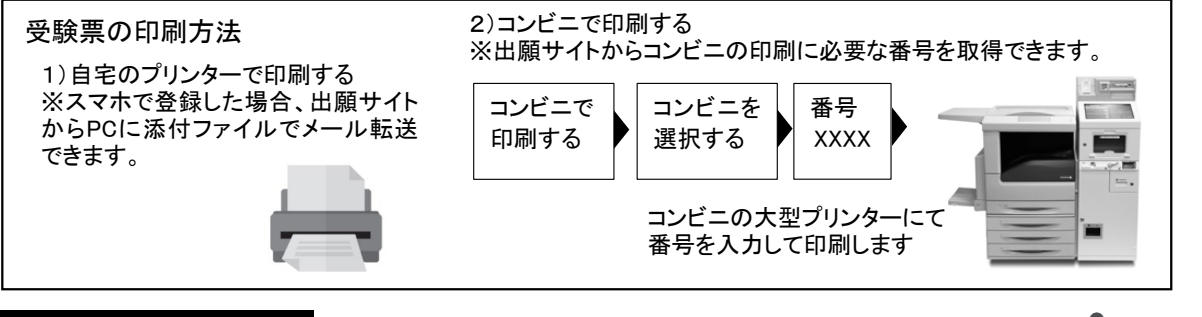

## 3 受験当日

志願者は受験票を持参して受験します。 受験票は、受験表控えと切り離してご利用ください。 受験票控えは、合否発表の時に必要になりますので、大切に保管してください。

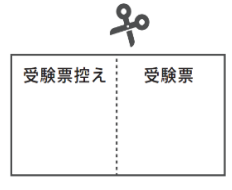

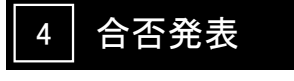

インターネットで合否を確認

■推薦 令和6年1月17日(水) 16:00

■一般 令和6年1月26日(金) 16:00

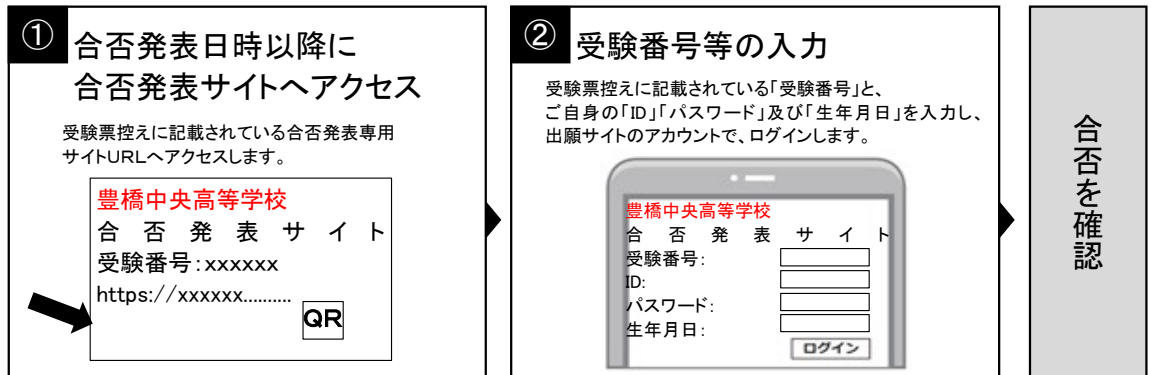

## 5 入学手続き金及び入学金の支払い

出願サイトより、入学手続き金及び入学金の支払いをお願いします。 ※手数料は志願者の負担となります。

検定料、入学金・入学手続金・入学金残金の納入方法

①~③のいずれかの方法で、お支払ください。※手数料はご負担ください。

(支払方法、支払金額により手数料は異なります)

① クレジットカード決済

出願登録画面より直接支払いが可能です。

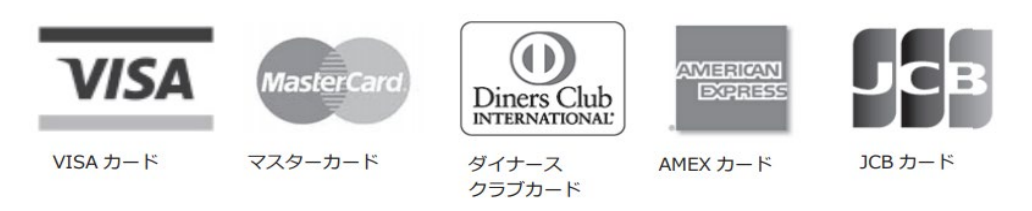

② コンビニ決済

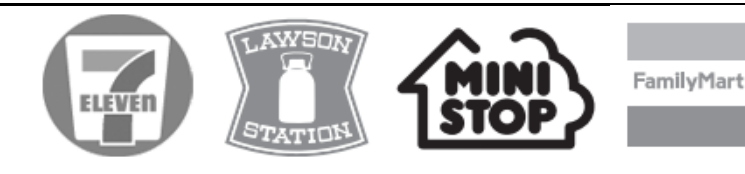

③ ATM決済(ペイジー)、および、各銀行のネットサービス決済(ペイジー)

(2) お客様番号,確認番号を入力

(現金またはキャッシュカード)

ペイジーマークのあるATM、または銀行のネットサービスより支払いが可能です。

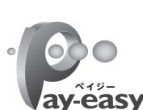

 $<$ ATM $>$ 

(3) 支払方法を選択

<銀行のネットサービス>

- ay-easy
- (1) 「税金・料金払込」を選択

\*利用できる銀行例

\*ATMペイジーが利用できる銀行は、ゆうちょ銀行、三菱UFJ銀行、みずほ銀行、三井住友銀行、 りそな銀行などです。信用金庫のATMはペイジーに対応していません。

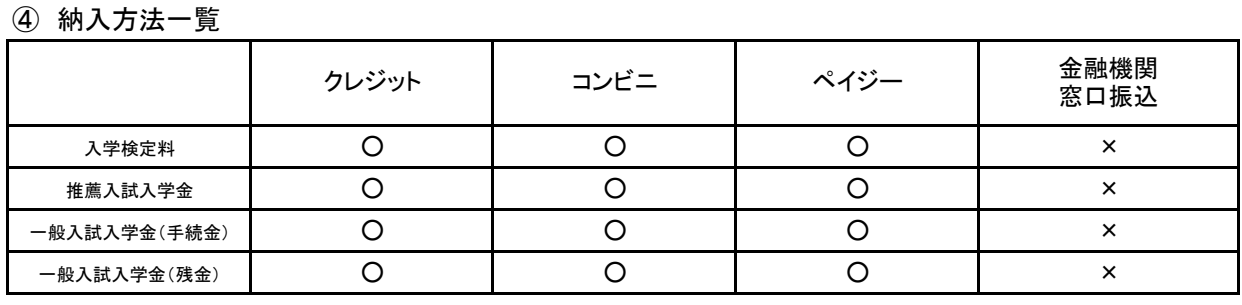